## <span id="page-0-0"></span>Présentation de three.js **ENSIIE2: Option RVIG**

#### Jean-Yves Didier

#### didier@ufrst.univ-evry.fr

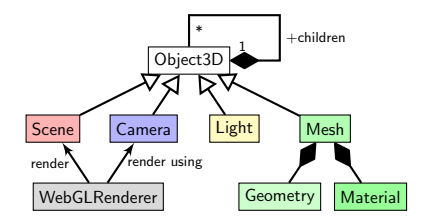

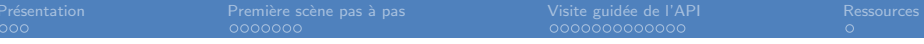

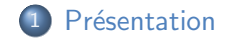

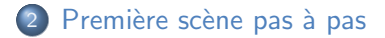

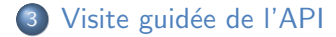

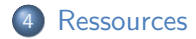

### <span id="page-2-0"></span>Caractéristiques de three.js

#### Caractéristiques

- Bibliothèque javascript de graphes de scène créé en 2010 ;
- S'appuie sur l'API WebGL (graphismes  $3D -$  associée au standard  $HTML5$ );
- Création et animation de scènes 3D dans le navigateur.

#### **Conventions**

- Prototypes (classes) dans l'espace de nommage THREE ;
- Notations de type CamelCase;
- Repère main droite;
- Angles en radians.

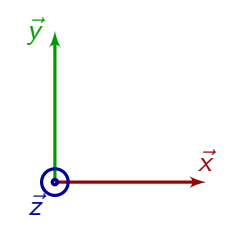

# Graphe de scène  $(1/2)$

#### Définition

Graphe de scène : Organisation hiérarchique des différents éléments composant une scène 3D.

#### Une structure arborescente

- Représenté par un arbre (graphe orienté acyclique);
- Les propriétés appliquées aux ancêtres s'appliquent aussi aux descendants.

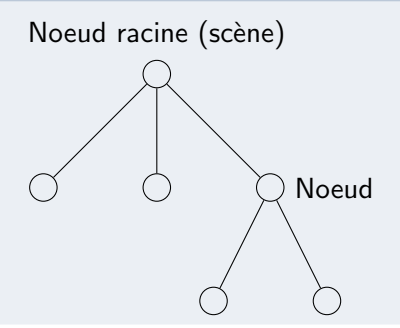

# Graphe de scène  $(2/2)$

#### Propriétés des noeuds et champs

- Un noeud possède des propriétés;
- Dans la pratique, elles sont modifiables;  $\bullet$
- Ces propriétés sont appelées des champs.

#### **Examples**

Sphere: Rayon;

Boite: Largeur, Longeur, Hauteur;

Transformation: Matrice de transformation.

## <span id="page-5-0"></span>three.js par l'exemple

#### Étapes de la création d'une scène

- **1** Préparer le document html à afficher dans le navigateur ;
- 2 Créer la scène;
- <sup>3</sup> Effectuer le rendu de la scène;
- **4** Mettre en place les animations.

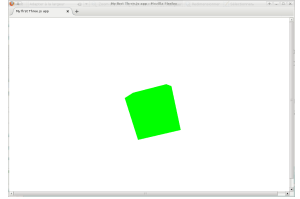

### Préparation du document HTML

#### Code du document HTML

```
<html><head>\lttitle>Premiere application Three. is \lt/title>
     \langlestyle>canvas { width: 100%; height: 100% }\langle/style>
  \langle/head\rangle<body><script src="https://rawgit.com/mrdoob/three.js/
         master/build/three.is" \times /script\langlescript\rangle // Code javascript à mettre ici. \langle/script\rangle\langle/body>
\langle/html\rangle
```
#### Remarque

Le script introduira un *canvas* pour effectuer le rendu.

## Créer la scène  $(1/3)$

#### Instructions mettant en place la scène

```
var scene = new THREE. Scene();
var camera = new THREE. Perspective Camera (75, window.
   innerWidth / window.innerHeight , 0.1, 1000 ;
var renderer = new THREE. WebGLRenderer();
renderer.set Size (window.inner Width, window.inner Height);
document . body . append Child (renderer . dom Element) ;
```
#### **Commentaires**

- Éléments nécessaires : scène, caméra, zone de rendu ;
- La taille de la zone de rendu est indépendante de la taille du canvas dans lequel est effectué le rendu ;
- La zone de rendu est un *canvas* ajouté au document HTML.

## Créer la scène  $(2/3)$

#### Ajout d'une géométrie dans la scène

```
var geometry = new THREE. BoxGeometry (1,1,1);
var material = new THREE. MeshBasicMaterial ( \nvert color: 0
    x00ff00 } );
var cube = new THREE. Mesh ( geometry, material );
scene.add (camera);
screen e.add(cube);camera . position z = 3;
```
#### **Commentaires**

- Création d'un cube avec une géométrie et un matériau ;
- $\bullet$  Ajout du cube à la scène;
- Positionnement de la caméra par rapport à la scène.

[Pr´esentation](#page-2-0) [Premi`ere sc`ene pas `a pas](#page-5-0) [Visite guid´ee de l'API](#page-12-0) [Ressources](#page-25-0)

# Créer la scène  $(3/3)$

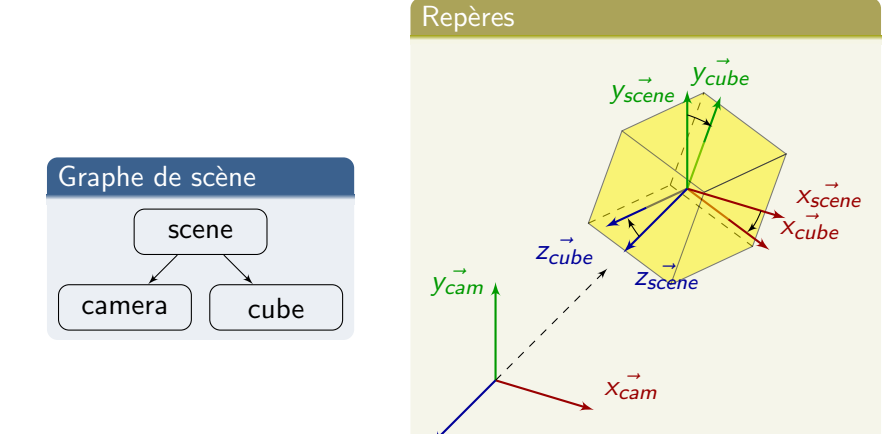

 $Z_{cam}$ 

### Effectuer le rendu

#### Création de la boucle de rendu

```
function render() {
  requestAnimationFrame (render);
  renderer.render (scene, camera);
}
render();
```
#### **Commentaires**

- Création de la fonction render() :
	- $\triangleright$  Demande à ce que render() soit appelée pour la prochaine image ;
	- Fffectue le rendu de la scène avec la caméra donnée dans la zone de rendu ;
- Appelle une première fois la fonction render().

### Animer la scène

#### $\overline{\mathsf{A}}$ nimer  $=$  redessiner

Pour animer, il faut refaire un rendu de la scène modifiée.

#### Faire tourner le cube

```
1/4 à insérer avant renderer render ( \ldots )cube rotation x \neq 0.01:
cube rotation y \neq 0.01;
```
#### Fréquence de rafraîchissement

- Spécifiée à 60 Hz;
- Mais dépendante de la vitesse à laquelle le navigateur fournit une nouvelle image via requestAnimationFrame(...) !

### <span id="page-12-0"></span>Hiérarchie des prototypes de three is

Prototypes principaux

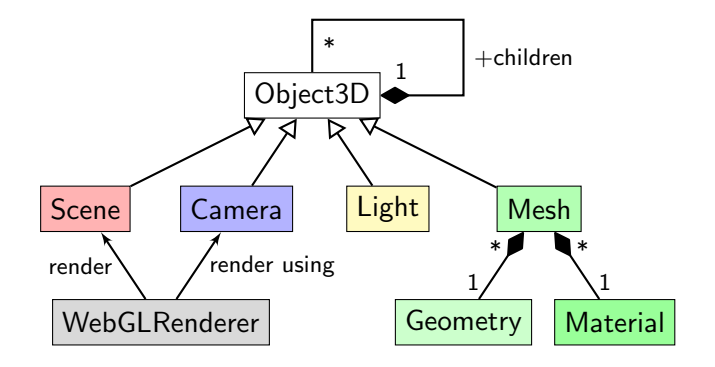

# Le prototype Object3D (1/2)

#### **Description**

Prototype de base pour tous les noeuds des graphes de scène Three. is capable de gérer :

- les transformations :
- les relations père-enfants dans le graphe.

#### Propriétés importantes

- $\bullet$  parent, children : relations dans le graphe de scène ;
- position, rotation, scale, matrix : transformations locales ;
- id, name : nom et identifiant de l'objet.

#### Les transformations s'appliquent aussi aux descendants !

# Le prototype Object3D (2/2)

#### Ordre d'application des transformations

- **1** Translation :
- **2** Rotation:
- **3** Mise à l'échelle.

#### Méthodes principales

- add(), remove() : gestion des enfants;
- applyMatrix(), translate[X|Y|Z](), lookAt(), translateOnAxis(), rotateOnAxis() : diverses m´ethodes pour appliquer des transformations ;
- getObjectByName(), getObjectById() : recherche d'objet dans le graphe par son nom ou son identifiant.

# Le prototype Camera  $(1/4)$

#### **Description**

- Prototype décrivant une caméra pouvant être de deux types :
	- $\triangleright$  OrthographicCamera : caméra en perspective cavalière;
	- $\blacktriangleright$  PerspectiveCamera : caméra en perspective classique.
- Propriété notable : projectionMatrix.

#### Le prototype OrthographicCamera

- Constructeur : OrthographicCamera( left, right, top, bottom, near, far )
	- left, right, top, bottom, near, far : distances des plans de clipping par rapport au repère local de la caméra.
- Propriétés : paramètres du constructeur.

# Le prototype Camera (2/4)

Camera othographique : la zone visualisée est une boîte

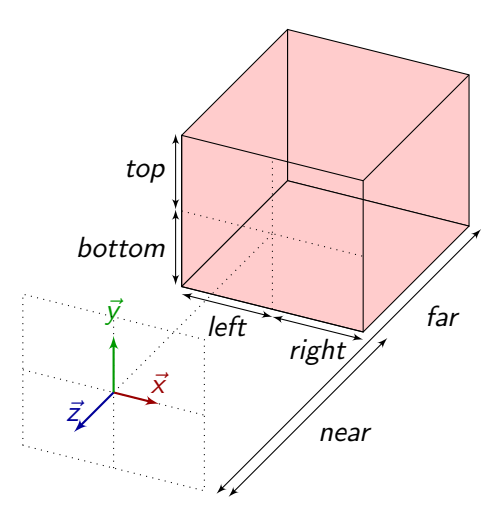

## Le prototype Camera (3/4)

#### Direction du regard de la caméra

Toujours suivant les z négatifs par rapport à son repère local!

#### Le prototype PerspectiveCamera

- Constructeur : PerspectiveCamera( fov, aspect, near, far )
	- $\triangleright$  fov : angle de vision vertical ;
	- $\triangleright$  aspect : rapport largeur/hauteur;
	- near, far : distances des plans de *clipping* proches et éloignés.
- Propriétés : paramètres du constructeur.

# Le prototype Camera (4/4)

Camera perspective : la zone visualisée est une pyramide tronquée

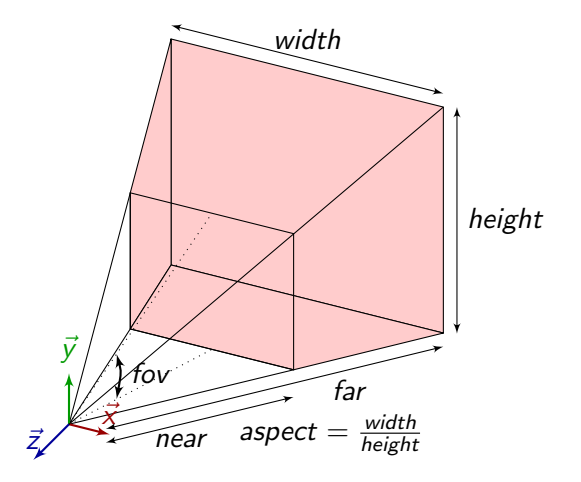

## Le prototype Light

#### **Description**

- Prototype décrivant une lumière pouvant être de plusieurs types :
	- $\blacktriangleright$  AmbientLight : lumière ambiante;
	- $\triangleright$  DirectionalLight : lumière directionnelle;
	- $\triangleright$  PointLight : lumière ponctuelle;
	- $\triangleright$  SpotLight : lumière de type spot.
- Propriété notable : color.

### Le prototype Mesh

#### Description

- Prototype pour décrire une géométrie et son aspect ;
- Constructeur Mesh (geometry, material):  $\bullet$ 
	- ▶ geometry : instance de Geometry ;
	- $\triangleright$  material : instance de Material.
- Propriétés : geometry, material.

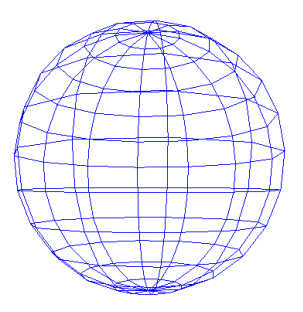

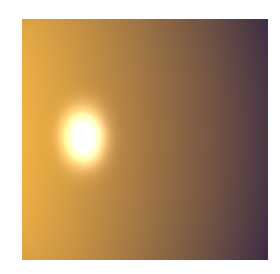

# Le prototype Geometry  $(1/3)$

#### **Description**

Prototype de base contenant toutes les données nécessaires à décrire un modèle 3D.

#### Propriétés importantes

- vertices : tableau de sommets ;
- colors : tableau de couleurs par sommets ;
- faces : tableau de triangles ;
- faceVertexUvs : tableau de coordonnées texture ;
- boundingBox : boîte englobante ;
- boundingSphere : sphère englobante.

## Le prototype Geometry (2/3)

#### Méthodes principales

- computeFaceNormals() : calcule les normales par face ;
- computeVertexNormals() : normales par sommet ;
- computeBoundingBox() : calcule la boite englobante ;
- computeBoundingSphere() : calcule la sphère englobante.

#### Géométries prédéfinies

BoxGeometry, CylinderGeometry, IcosahedronGeometry, OctahedronGeometry, PlaneGeometry, SphereGeometry, TextGeometry, etc. Leur repère local est situé en leur centre !

# Le prototype Geometry (3/3)

#### Définir soi-même une géométrie

```
// création d'un triangle
var geometry = new THREE. Geometry ();
// liste des sommets
geometry . vertices . push (new THREE. Vector3(-10, 10, 0));
geometry . vertices . push (new THREE. Vector 3(-10, -10, 0));
geometry . vertices . push (new THREE. Vector 3(10, -10, 0));
// liste des faces, cad des triangles
geometry . faces . push (new THREE. Face3(0, 1, 2));
// opérations sur la géométrie
geometry . computeBoundingSphere ();
```
### Le prototype Material

#### **Description**

- Prototype décrivant un matériau (conditionne l'apparence de l'objet) pouvant être de plusieurs types :
	- $\triangleright$  MeshBasicMaterial : aspect  $\le$  fil de fer  $\gg$ ou  $\le$  plat  $\gg$ ;
	- $\blacktriangleright$  MeshLambertMaterial : illumination par sommet selon le modèle lambertien :
	- $\blacktriangleright$  MeshPhongMaterial : illumination par pixel selon le modèle de Phong ;
	- ▶ ShaderMaterial : utilisation de son propre shader.
- Propriétés notables :
	- popacity :  $0$  transparent,  $1$  opaque;
	- ► transparent : true si transparent (aspect contrôlé par opacity).

### <span id="page-25-0"></span>**Ressources**

- · Site officiel de la bibliothèque de rendu three.js :
	- ▶ http://threejs.org/
- Visualisation Three.js basée sur WebGL :
	- MSDN (Microsoft)